Now also for **CorelDRAW®** 

# Embroidery (i)

## Create embroidery inside popular graphic programs

#### Experience the freedom...

A revolutionary new software plug in that lets you create embroidery inside CorelDRAW® / Adobe® Illustrator® graphic programs. Draw or open a vector file, assign a stitch effect, adjust embroidery parameters, and you're ready to sew the design on the embroidery machine.

Embroidery i<sup>2</sup> works on both the Mac\* and PC. Creates amazing embroidery, and the stitch quality is flawless. Has a short learning curve, so you're ready to embroider sooner. And, you don't have to struggle with independent software packages or be bothered by vector compatibility issues.

Embroidery i<sup>2</sup> for is perfect for screenprinters, creative professionals, promotional product companies, and digitizers.

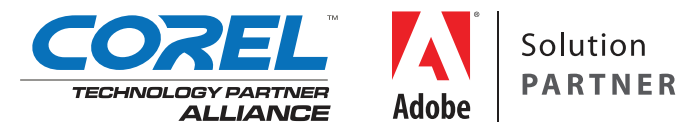

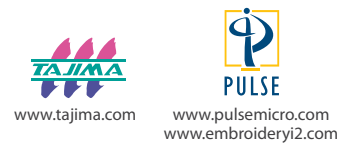

*\* Only for Adobe® Illustrator®*

#### Now also for CorelDRAW®

### **Introducing Embroidery i2 for Adobe® Illustrator®**

Solution **PARTNER** 

A revolutionary new software plug in that lets you create embroidery inside Adobe® Illustrator®, the software you love and work with. Draw or open a vector file, assign a stitch effect, adjust embroidery parameters, and you're ready to sew the design on the embroidery machine.

Embroidery i<sup>2</sup> works on both the Mac and PC. (Yes, it works perfectly on a Mac<sup>\*</sup>, too!) Creates amazing embroidery, and the stitch quality is flawless. Has a small learning curve, so you're ready to embroider sooner. And, you don't have to struggle with independent software packages or be bothered by vector compatibility issues.

Embroidery i<sup>2</sup> for Adobe® Illustrator® is perfect for screenprinters, creative professionals, promotional product companies, and digitizers.

#### **A familiar interface, an intuitive way to work**

The days of having to struggle with a strange new environment and a separate software application to create embroidery are over. With Embroidery  $i^2$ , you'll work right inside Adobe® Illustrator® – you'll have special palettes that help create embroidery from vector art, and just like the special effects and textures that you can apply to your drawings, you can now apply embroidery stitches. There are garment recipes to help you along, so you don't have to guess the parameters needed to sew on pique, silks, fleece, jacket backs, etc. All inside an interface that you know and love.

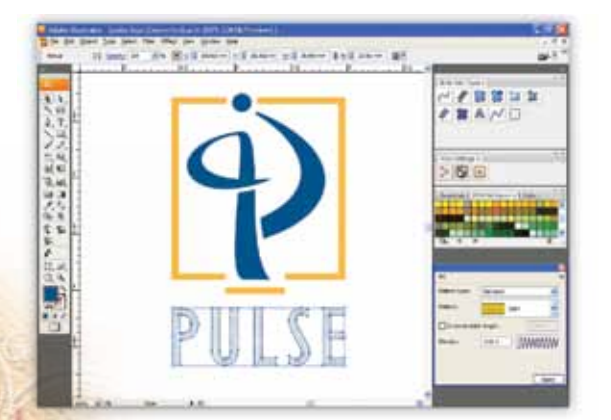

#### **Control your embroidery**

Settings that let you sew perfectly are all available at your fingertips in Embroidery i<sup>2</sup>. Control pull compensation so your embroidery does not stretch the fabric, add underlay to stabilize surfaces to sew on, change density or stitch length easily- your stitches will behave just like you expect them to, and get you top marks each time!

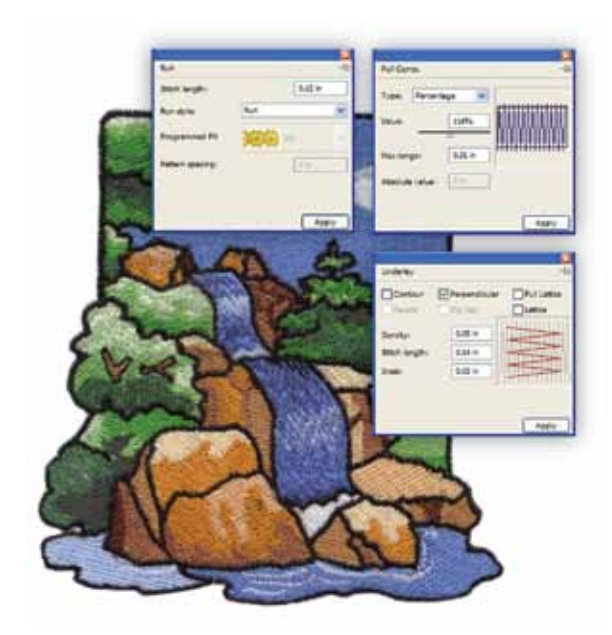

#### **Editing power**

Slice satin stitches without slicing the original outline with the virtual slice tool. This fantastic feature allows you to properly direction the satin stitches without altering the shape. Edit beads easily- whether you're working with start stop beads, direction beads or the beads that control the slice lines – you have complete control over stitch placement. Tell the angle lines where you want them to go- simply drag the lines to the new location, and the stitches will obey your command.  $I<sup>2</sup>$  gives you all the editing power you need to make beautiful designs run perfectly on the embroidery machine.

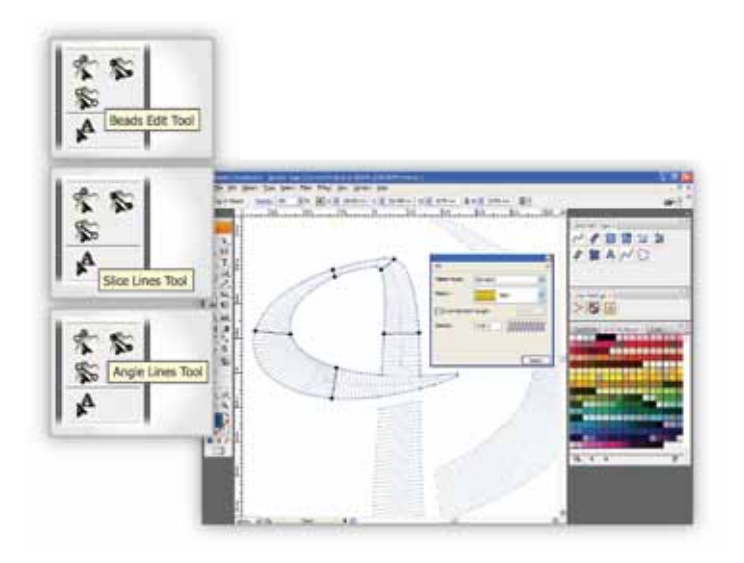

#### **Fills and more fills**

Fill stitches cover large areas with textured patterns, keeping the overall stitch count (and cost) low. Often chosen for their textures- they can mimic animal fur, snake skin, paved roads, brickwork, even the 3D texture of a pineapple, fills are very important to embroidery. We give you over 22 standard fills, 135 carved fills and over 150 programmed fills so you can create unique textures with thread.

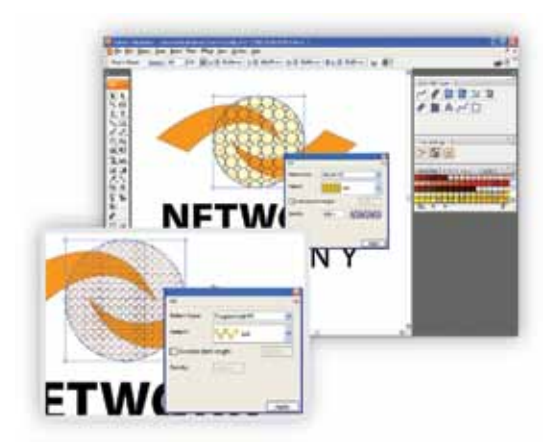

#### **Merge embroidery designs with lettering**

Adding text to existing designs is a great way to personalize your embroidery projects. With over 125 specially digitized embroidery fonts included in Embroidery i<sup>2</sup>, plus hundreds of TTFs that can be converted quickly into any stitch type, including satin stitches, you are limited only by your imagination. Go forth and create...

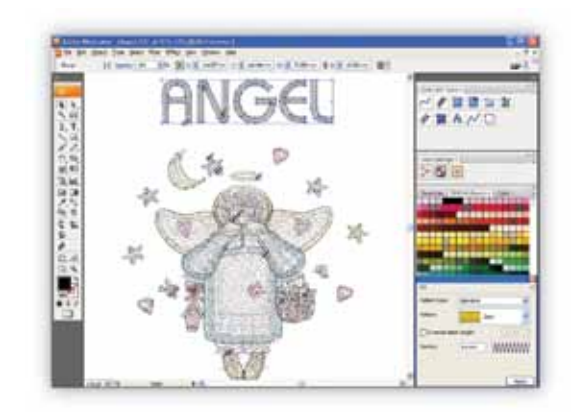

#### **Draw your shapes and apply any stitch you like**

Draw in Illustrator® like you normally would, and turn the drawing into shiny satin stitches that catch the light, or apply a textured fill so rich you can't wait to run your hand over it. Or, open an existing vector file and assign stitches to quickly create a beautiful embroidery design. Converting a non-vector file to embroidery is also possible: create vectors by tracing manually or automatically over the shape. Then, apply stitches: Steil, Satin, Complex Fill, Cross Stitch, Runs, Programmed Runs and fills, Carved fills and more.. to create amazing embroidery. Change your mind as often as you'd like, experimenting with the different stitch types till you have just what you want.

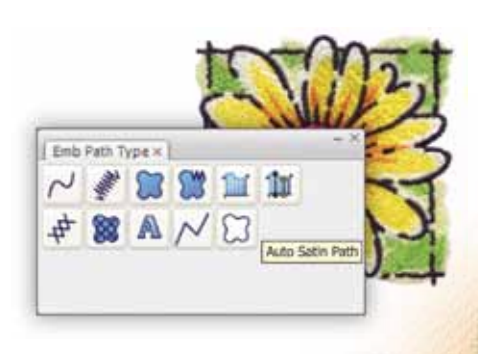

#### **Never ending fonts**

Create outstanding embroidery lettering with over 125 specially digitized embroidery fonts that are included in Embroidery i<sup>2</sup>. These fonts are professionally digitized, closest-point connected and sew perfectly- left to right, right to left and center out. Plus, you can convert any TTF into embroidery, giving you instant access to hundreds of fonts that can be used to personalize embroidery. Put text on a curve, wave, a straight line or anywhere the design needs it. Envelopes create interesting shapes for text that looks great on sweatshirts and casual wear. Embroidery i<sup>2</sup> includes special fonts for small lettering, too. We think of everything so you don't have to!

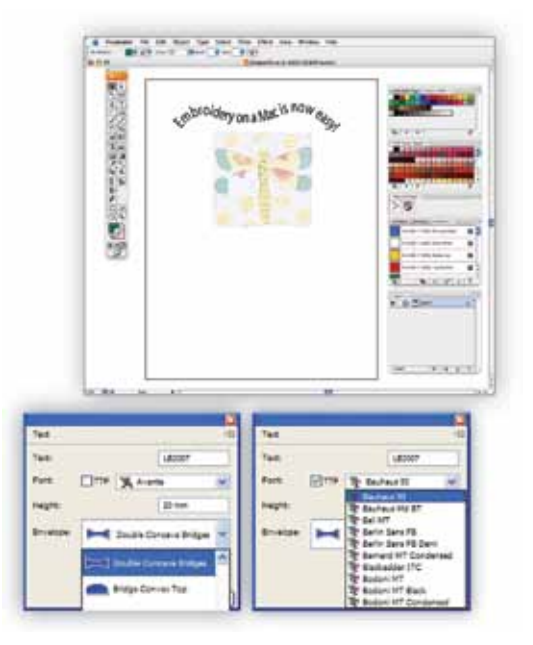

#### **AutoClip Stitches**

Remove stitches when segments are layered on top of each other, so the embroidery does not become too dense.

#### **Export Image as a png file**

Now, export images of your design files as png images, providing your customers with a 3D rendering of of the embroidered design for faster design approval. Great for sharing and showing your designs!

#### **3 Letter Monogramming**

Convert a line to a 3 letter monogram by choosing a font. There are special monogram fonts included in the software so it is easy to add decorations. You can apply envelopes to monograms also.

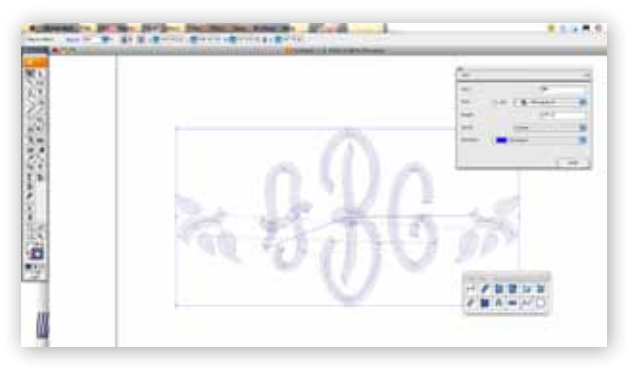

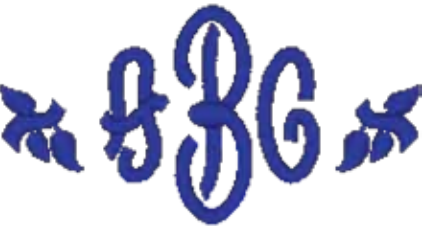

#### **Automatic StartStop for segments**

Let the software automatically determine the optimal start-stop for a group of segments. Saves time and effort

#### **Thread charts**

Embroidery needs its own thread colors, so we've included most of the popular thread charts used today in Embroidery i<sup>2</sup>. Pick the thread chart you want to use to apply thread colors to your design.

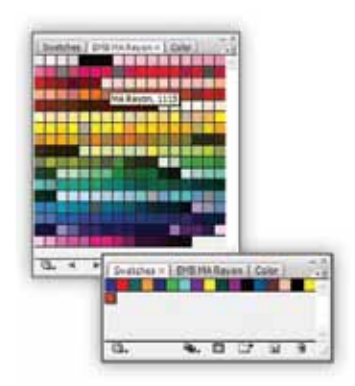

With Embroidery i<sup>2</sup>, you have everything you need to create perfect embroidery whether it is simple text, corporate logos or stunning fashion embroidery.

#### Visit www.embroideryi2.com to learn more.

Embroidery i<sup>2</sup> is a trademark of Pulse Microsystems Ltd. Adobe, Adobe Illustrator, and the Adobe logo are either registered trademarks or trademarks of Adobe Systems Incorporated. All other brand or product names are trademarks or registered trademarks of their respective holders. Some designs used may be from Coolclips.com, istockphoto. com and Clipart.com. Specifications are subject to change without notice. © Copyright 2009 Pulse Microsystems Ltd. All rights reserved.